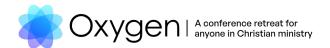

# Oxygen 2023 Livestream Access Guide

#### Step One: Have your attendee number ready

Find your order confirmation in your email inbox. You may need to check your junk folder or call the KCC office to have this resent.

Your attendee number can be found at the bottom of the confirmation email, as highlighted below. It should be an 8-digit number.

Access Online Event

KEC KCC
Suite 3, Level 1, 28 Burwood Road , Burwood, NSW 2134 AU kec@kcc.org.au (130) 073-7140

BRUSHFIRE 
Copyright © 2023 Brushfire Technology

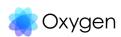

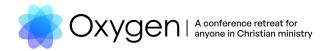

### **Step Two: Open the livestream link**

Click on the 'Access Online Event' button of your email to go straight to the livestream page.

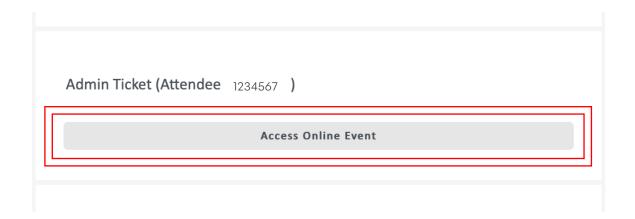

Alternatively, you can visit the following link: <a href="https://online.brushfire.com/kcc/oxygen23">https://online.brushfire.com/kcc/oxygen23</a>

Once you open the link, you will see the following page. Input your 8-digit number in the box and click enter. This will take you to the main livestream page.

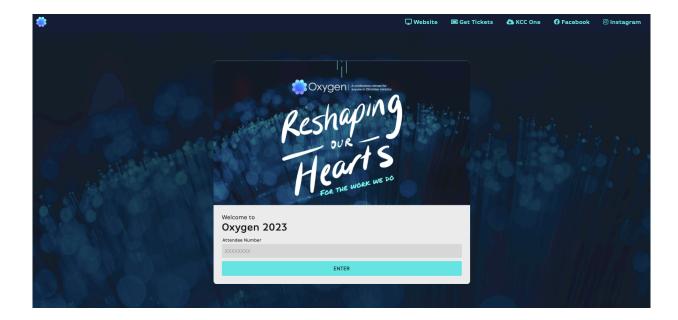

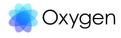

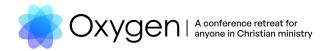

### Step Three: Wait for the livestream to begin

If you have logged anytime in before Tuesday 15<sup>th</sup> August 10:45AM, you will see an ondemand video that you can watch.

If you can see, hear, and watch the following video with no issues, it means you're livestream ready!

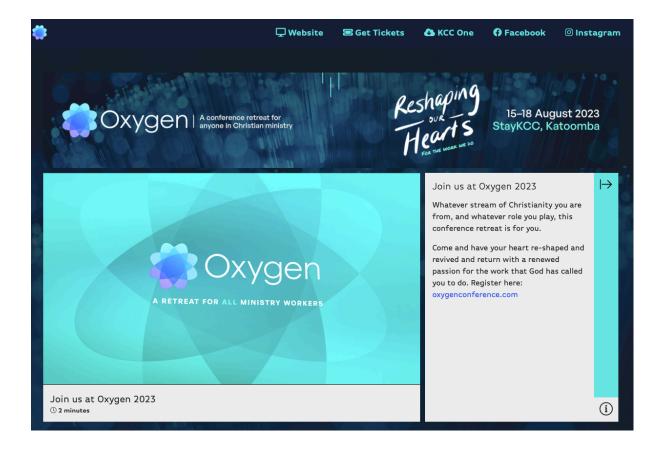

At 10:45AM (8:45AM from Wed-Fri), hit the refresh button on your browser to reload the page. The media loop for the livestream should appear on your screen.

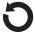

On most browsers, you can refresh the page by clicking the button next to the web address bar.

Alternatively, you can click 'view' on the program bar and click 'reload/refresh this page'.

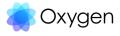

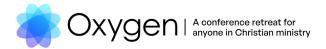

If the livestream doesn't appear on the screen, you may need to wait a few minutes and refresh the page again until it appears.

If you are still experiencing issues:

- Close the browser and restart from step one.
- Choose a different browser. Eg. if you are using Internet Explorer, try using Safari or Google Chrome.

You can engage in the online chat as you wait for the livestream to start. You can make the video full screen by hovering your cursor on the corner of the video and clicking the 'expand' button.

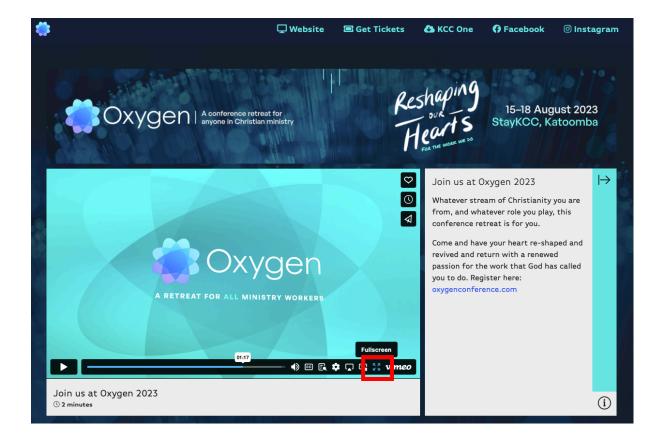

## Step Four: Sit back and enjoy the livestream!

Enjoy the livestream over the four days (and for 30 days on-demand). You will need to log in again for each session to reload the video.

We hope you enjoy the livestream experience!

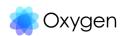